## 基本科研业务费校内项目预算执行情况查询下载方式:

一、项目负责人登录高级财务平台,选择统一项目查询。

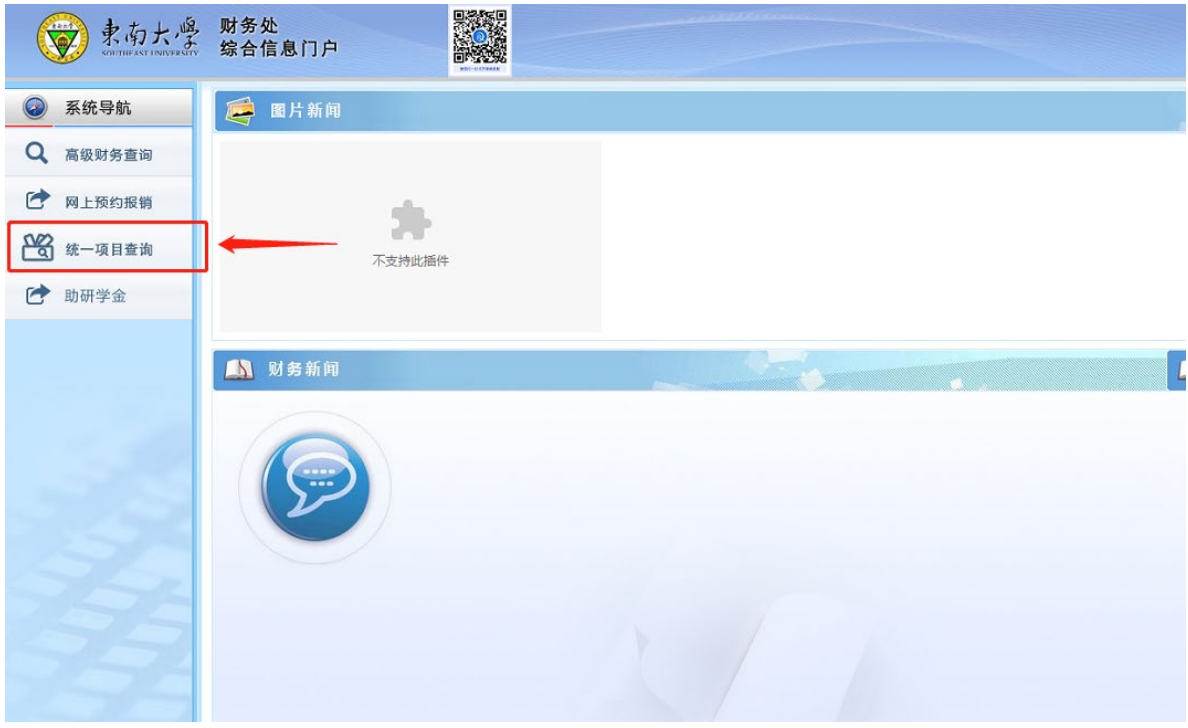

## 二、找到想要查询的项目,选择查询期间。

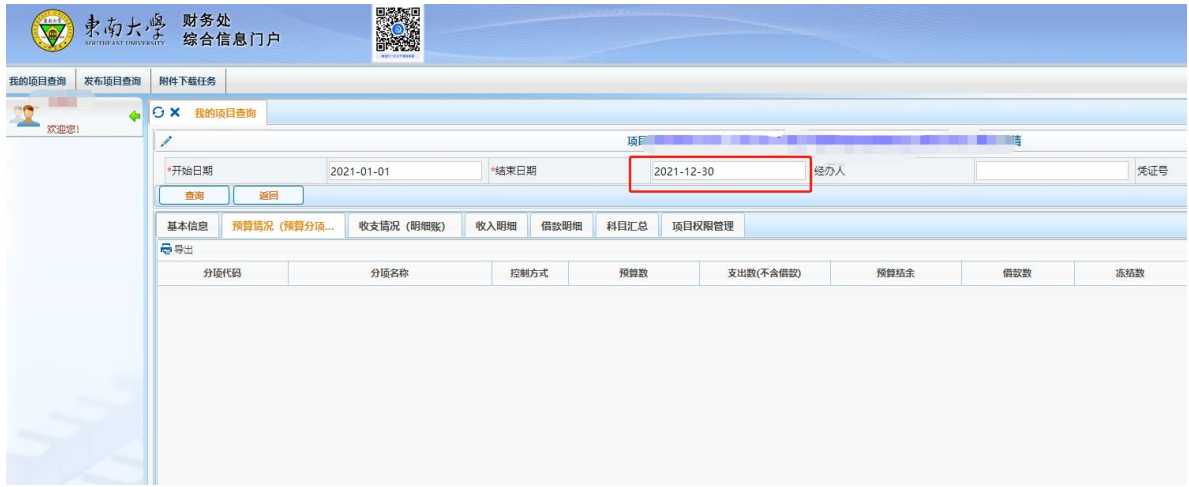

## 三、选择第二个选项卡--预算执行情况,并将预算执行情况按左 下角"导出 PDF"。

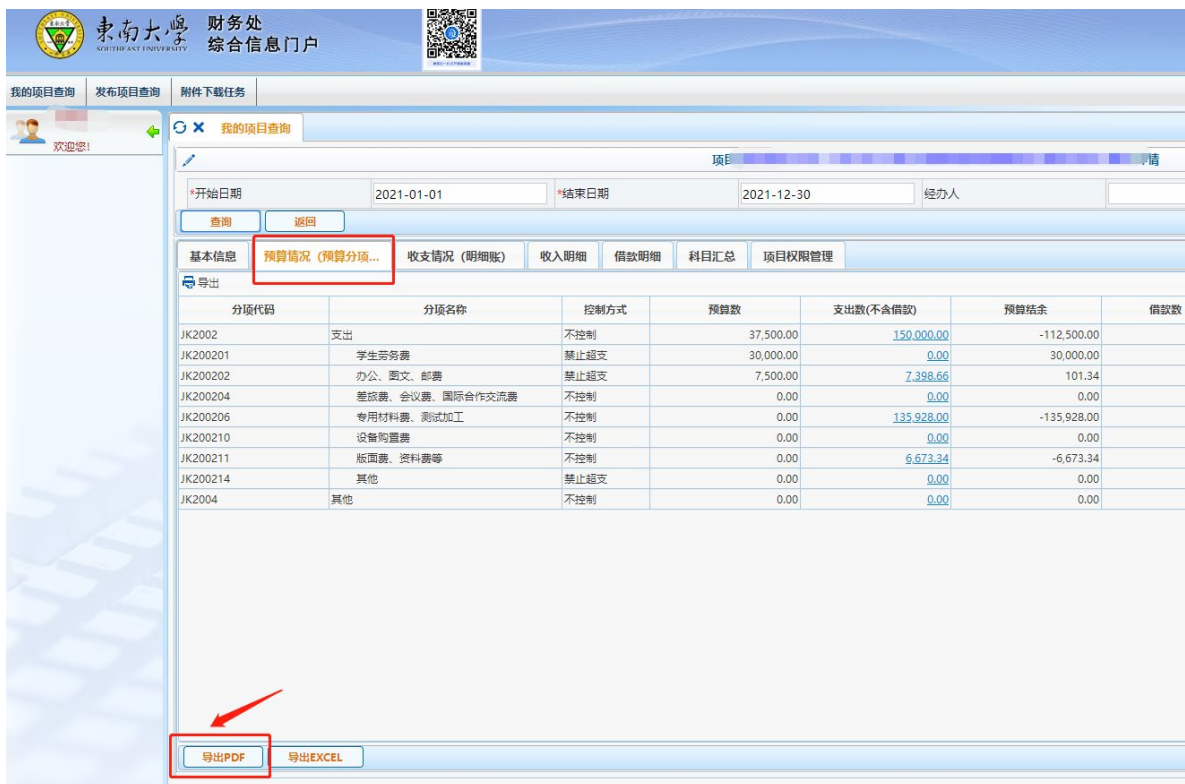

## 四、导出的 PDF 文档为带"seu 东南大学"水印版本,打印。

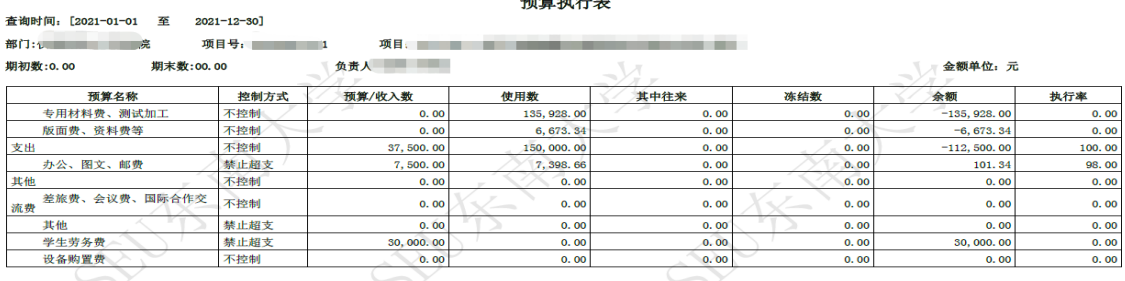

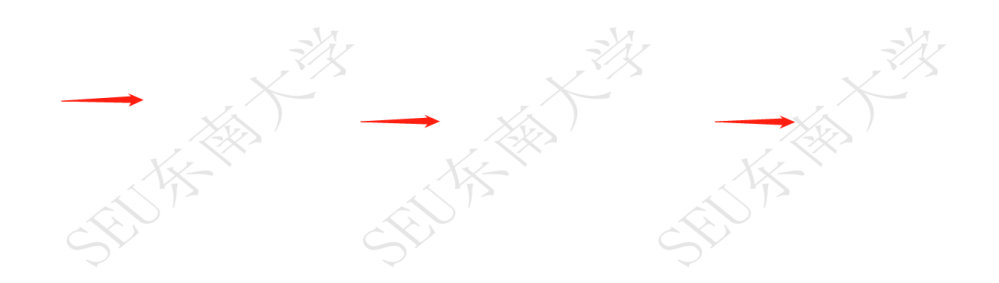